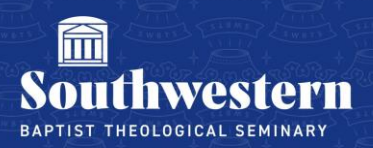

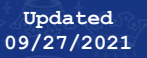

## **Logging into Self-Service (Students)**

1. Navigate to swbts.edu

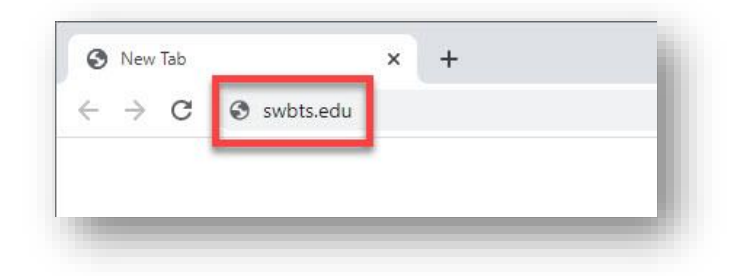

2. Click on 'Students' in the top banner

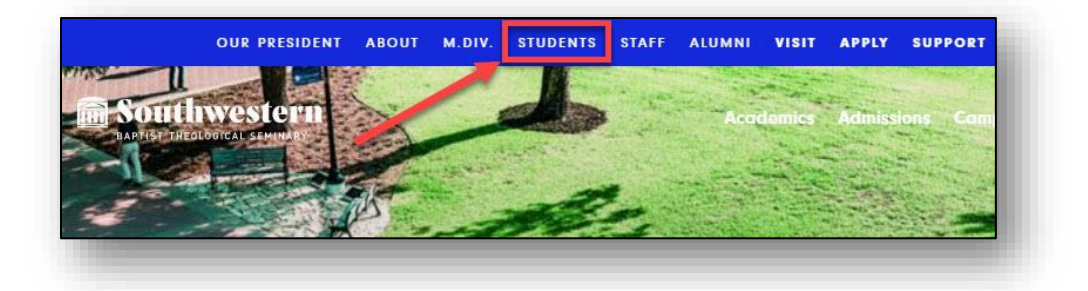

3. Scroll down until you see the 'Self-Service' button and click

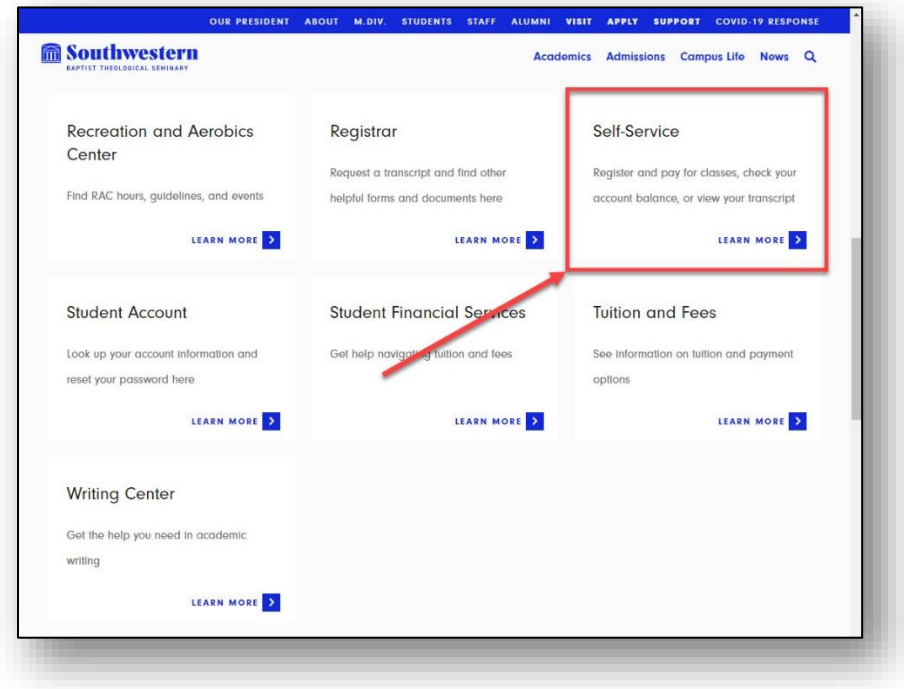

4. You will now be on the Single Sign On page. Enter your student email and password, then click 'sign-in'

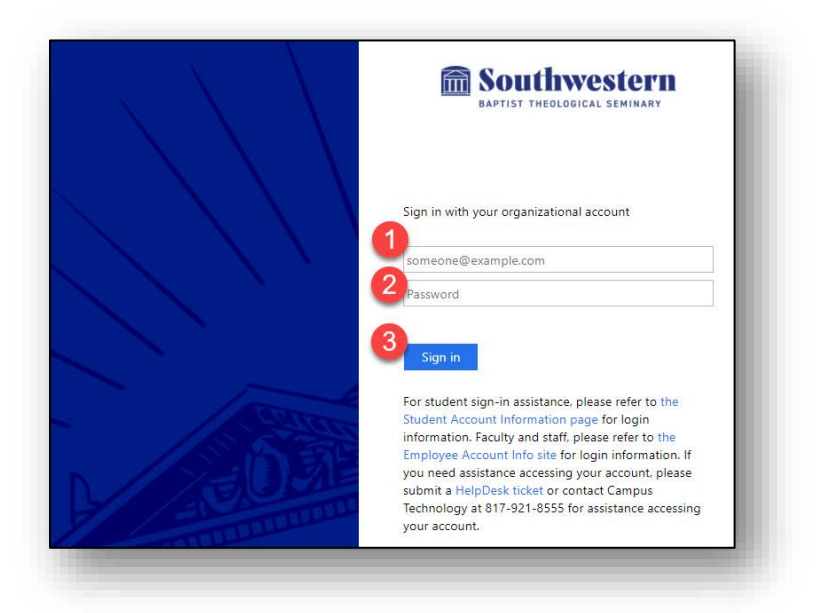

5. You will be directed to the Self-Service home page

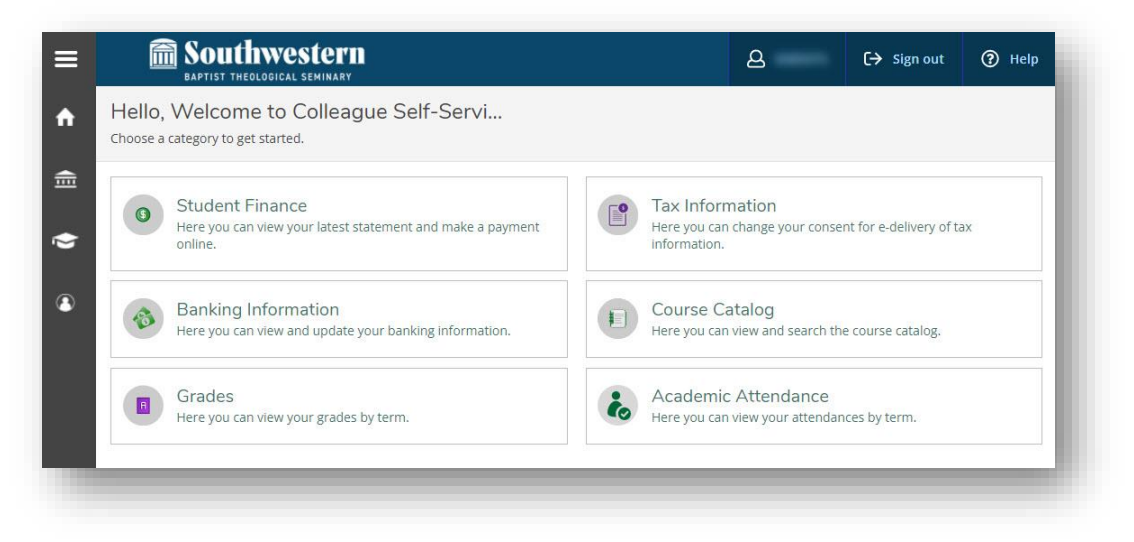

NOTE: If you also have a staff account, you will have access to both student and staff menu items

Need further assistance? Contact Campus Technology at (817) 921-8555 or campustechnology@swbts.edu